# **Currency Strength Bars**

# **Introduction**

The key thing about currency pairs is that they just indicate the strength of one currency relative to another. If we see the EUR/USD going up, is it because the EUR is strengthening or the USD is weakening? It isn't possible to tell this by just looking at the EUR/USD in isolation.

A quick way to find out might be to check other currency pairs involving one or both of these currencies, e.g. check EUR/GBP and AUD/USD, etc. So, if both EUR/USD and AUD/USD were going up, it would really tend to indicate USD weakness was the common factor.

However, a more objective way is to work out the *average strength* of the currency relative to a "basket" of other currencies. This is what the US Dollar Index (USDX) and FXCM's USDOLLAR do for the dollar.

To find the average of a basket of currencies we have to use the *geometric mean* rather than the *arithmetic mean*. We have to do this, because you can't simply add up numbers in different units of measure - it just doesn't make sense.

The US Dollar Index (USDX) uses a weighted geometric mean of 6 currencies. The USDOLLAR from FXCM, is an un-weighted geometric mean of 4 currencies.

The Currency Strength Bar indicator uses the un-weighted geometric mean technique. However, it does this, not just for the USD, but for 7 other currencies too. That's 8 major currencies in total: USD, EUR, GBP, CHF, JPY, AUD, CAD and NZD.

The indicator uses 28 currency pairs to compute this "raw" average strength value.

Interpreting the "raw" values is somewhat subjective, so the raw data is further processed using the popular RSI (Relative Strength Index) indicator. The RSI does a great job of "normalizing" the strength values for all 8 currencies into a range between 0 (very weak) and 100 (very strong). However, note that very strong (or weak) values might also be regarded as "over-bought" (or "over-sold").

The indicator ranks all 8 currencies according to their strengths and displays them as a bar (either horizontal or vertical) on your chart. [Figure 1](#page-0-0) shows a typical currency strength bar for H1 time-frame. Here you can see that the Euro (EUR) is currently the strongest currency on this time-frame, and the Swiss Franc (CHF) is currently the weakest.

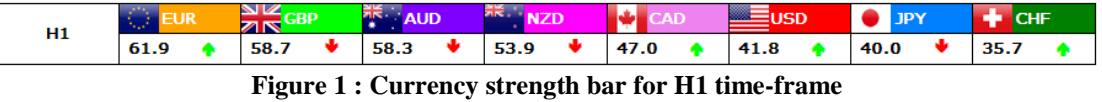

<span id="page-0-0"></span>[Figure 2](#page-1-0) shows the "cell" for USD in more detail. The numerical value displayed is the RSI value. The green up arrow indicates that the RSI value has increased since the last period in this time-frame. Similarly, a red arrow would indicate that the RSI value had decreased since the last period in this time-frame.

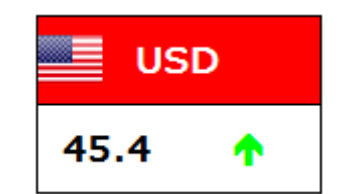

**Figure 2 : Anatomy of currency strength "cell"**

<span id="page-1-0"></span>In order to assess the full picture, it is really important to look at multiple time-frames. The Currency Strength Bar indicator does just that. Up to 4 time-frames can be assessed with a single instance of the indicator (see [Figure 3\)](#page-1-1).

|                | CURRENCY STRENGTH BARS(m5, H1, D1, W1)      |                         |                  |                          |                         |                              |                  |                                       |  |
|----------------|---------------------------------------------|-------------------------|------------------|--------------------------|-------------------------|------------------------------|------------------|---------------------------------------|--|
|                | <b>Strong</b>                               |                         |                  |                          |                         |                              |                  | Weak                                  |  |
| m <sub>5</sub> | <b>JPY</b>                                  | <b>NK</b><br><b>GBP</b> | œ.<br><b>EUR</b> | <b>CHF</b><br>÷          | 群<br><b>NZD</b>         | <b>Picture</b><br><b>AUD</b> | ▀<br><b>USD</b>  | <b>CAD</b>                            |  |
|                | 64.4<br>æ.                                  | ₩<br>61.8               | 55.8<br>m        | 55.0                     | 54.5                    | 47.7<br>₩                    | ₩<br>45.6        | a.<br>30.4                            |  |
| H1             | NK<br>ZR<br><b>GBP</b><br><b>JPY</b>        |                         | =<br><b>USD</b>  | E,<br><b>CHF</b>         | <b>Co</b><br><b>EUR</b> | .∴≱k<br><b>NZD</b>           | 張。<br><b>AUD</b> | <b>CAD</b>                            |  |
|                | 71.3<br>÷                                   | 68.6                    | 60.0             | 51.5                     | 44.8<br>Ф.              | 43.8                         | 42.8             | 33.2                                  |  |
|                | NK<br>Q.<br><b>GBP</b><br><b>EUR</b><br>ZIN |                         | <b>CHF</b><br>÷  | ы<br><b>CAD</b>          | s<br><b>USD</b>         | 張<br><b>AUD</b>              | <b>JPY</b>       | $\overline{\mathbf{z}}$<br><b>NZD</b> |  |
| D1             | 80.4<br>÷                                   | ₩<br>61.8               | 61.0             | 50.5<br>÷                | 47.7<br>æ               | 47.2<br>₩                    | 46.7<br>Ф.       | 19.8                                  |  |
|                | NK<br><b>GBP</b><br>ZIN                     | <b>CHF</b>              | 트<br><b>USD</b>  | $\bigcirc$<br><b>EUR</b> | ы<br><b>CAD</b>         | 带了<br><b>AUD</b>             | <b>JPY</b>       | 課:<br><b>NZD</b>                      |  |
| W1             | 72.3<br>Ф.                                  | 62.6<br>æ.              | 55.0             | 53.3                     | 50.9                    | 42.8<br>Ф.                   | w<br>39.2        | sk.<br>24.5                           |  |
|                |                                             |                         |                  |                          |                         |                              |                  |                                       |  |

**Figure 3 : Currency strength bars for multiple time-frames**

<span id="page-1-1"></span>Of course, it is also possible to add multiple instances of the indicator to provide more time-frame possibilities (see [Figure 7\)](#page-7-0).

## **Installation**

Please use the provided installer.

This software is for MarketScope 2.0 charting/trading application. There are no special hardware or software requirements. If your PC will run the MarketScope 2.0 software then you should be good to go. A good performance internet connection is recommended.

NOTE: The installer also installs an indicator called "CSM CALC". This indicator is used internally by the Currency Strength Bars indicator, and it is not intended to be used on its own.

#### **VERY IMPORTANT NOTE:**

The "Full" version of the Currency Strength Bars indicator computes the strengths for 8 base currencies. This requires 28 specific currency pairs in order to perform the calculations. To use the "Full" version of the indicator you must subscribe your Trading Station platform to all of the required currency pairs.

However, some FXCM account types have a limit on the maximum number of symbols that can be subscribed. Currently a Demo account is limited to 20 symbols and a Mini account is limited to 18 currency pairs.

A Standard account also has a default limit of 20 symbols, however this limit is arbitrary and if you contact your FXCM support desk they should be able to remove it, allowing you to subscribe to all symbols offered by FXCM.

The indicator supports different "versions" in order to accommodate the limitations of account types:

- The "Full" version computes the strengths for 8 base currencies (USD, EUR, GBP, CHF, JPY, AUD, CAD and NZD). It requires 28 currency pairs.
- The "Mini" version also computes the strengths for 8 base currencies (USD, EUR, GBP, CHF, JPY, AUD, CAD and NZD). However, it only requires 18 currency pairs.
- The "Lite" version only computes the strengths for 5 base currencies (USD, EUR, GBP, JPY and AUD). It requires only 10 currency pairs.
- The "Lite+" versions (e.g. "Lite + CHF") compute the strengths for 6 base currencies (as "Lite" but with 1 additional currency). It only requires 15 currency pairs.

The "Full" version is recommended if you are able to subscribe to the required currency pairs. Otherwise the "Mini" and "Lite" versions are good alternatives.

The required (28) currency pairs for the "Full" version are... EUR/USD, GBP/USD, USD/CHF, USD/JPY, AUD/USD, USD/CAD, EUR/GBP, EUR/CHF, EUR/JPY, EUR/AUD, EUR/CAD, GBP/CHF, GBP/JPY, GBP/AUD, GBP/CAD, CHF/JPY, AUD/CHF, CAD/CHF, AUD/JPY, CAD/JPY, AUD/CAD, NZD/USD, EUR/NZD, GBP/NZD, NZD/CHF, NZD/JPY, AUD/NZD and NZD/CAD.

The required (18) currency pairs for the "Mini" version are... EUR/USD, USD/JPY, AUD/USD, EUR/AUD, EUR/CAD, EUR/CHF, EUR/GBP, EUR/JPY, EUR/NZD, AUD/JPY, GBP/CHF, GBP/JPY, GBP/USD, NZD/JPY, NZD/USD, USD/CAD, USD/CHF and AUD/NZD.

The required (10) currency pairs for the "Lite" version are... EUR/USD, GBP/USD, USD/JPY, AUD/USD, EUR/GBP, EUR/JPY, EUR/AUD, GBP/JPY, GBP/AUD and AUD/JPY.

If you are not subscribed to all of the required currency pairs, then you will get an error message when adding the Currency Strength Bars indicator to a chart. If you see the error message (e.g. see [Figure 4\)](#page-2-0), then re-check that you have all the required currency pairs subscribed to your TradingStation platform, and try again.

<span id="page-2-0"></span>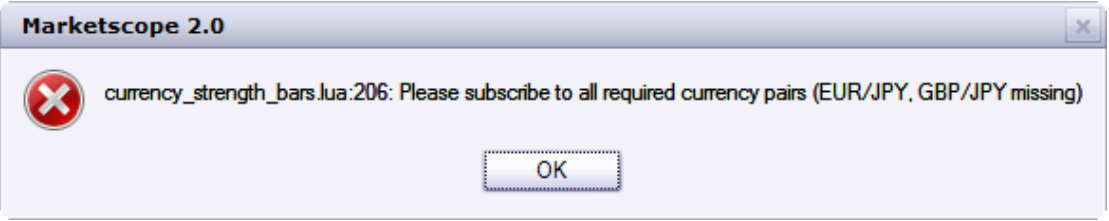

**Figure 4 : Example error message for missing instruments**

# **User Guide**

Add the Currency Strength Bars indicator to a chart. The instrument and time-frame of the underlying chart is not particularly important since the indicator loads all of its own data. However, it is important that the instrument trades 24 hours (e.g. EUR/USD is fine).

The indicator loads up to 28 pairs for each time-frame. This is a lot of data and it can take some time (e.g. several 10s of seconds) to complete its data loading cycle, before displaying the results.

The Currency Strength Bars indicator is useful for finding good candidate currency pairs for trading. For example, one should look to trade a strong vs weak pair, since these pairs will likely have the best trends. Trading a currency pair composing 2 strong currencies (or 2 weak currencies) will often result in a choppy trade.

However, possibly the most important consideration is the multiple time-frame aspect. In general once should try to trade in the direction of the longer time-frame, so for example if a currency is strong in D1 and H1 time-frames, but weak in m5 time-frame, then buying into this short-term weakness could lead to a good trade. This assumes that the longer time-frame prevails.

Once candidate currency pairs are found, then traditional trading techniques such as indicators, support / resistance, etc. may be used to find an entry.

#### *Input Parameters*

#### **Calculation Parameters**

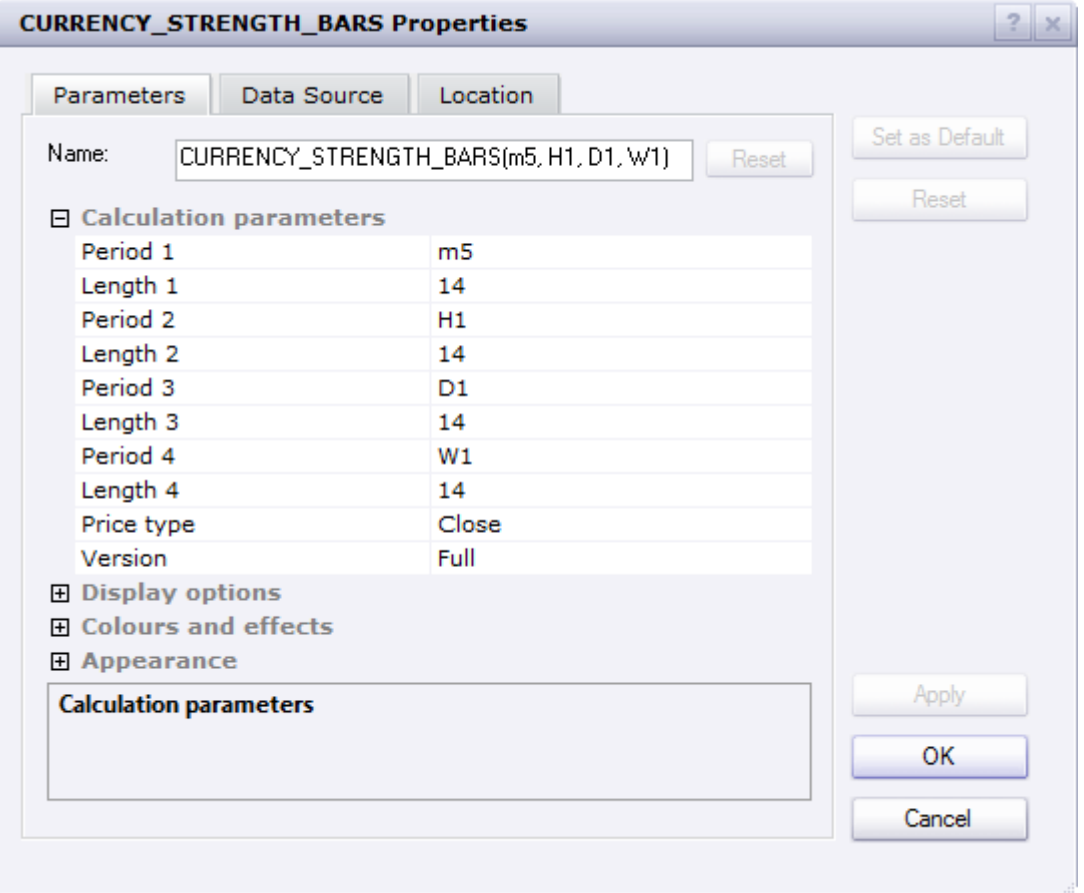

**Period 1/2/3/4:** The time-frame / period to be used. The indicator supports up to 4 configurable time-frames.

**Length 1/2/3/4**: The length / period of the RSI indicator which is used process the "raw" strength data. The length value relates to the associated period, i.e. "Length 1" is the length associated with the "Period 1" time-frame, etc.

**Price type**: This can be Close, Median or Typical. This configures which price data is to be used for the computation. The default is to use "close" prices, however "median" or "typical" might also give useful results.

**Version**: This can be Full, Mini or Lite. Also "Lite + CHF", "Lite + CAD" and, "Lite + NZD" are now supported.

#### **Display Options**

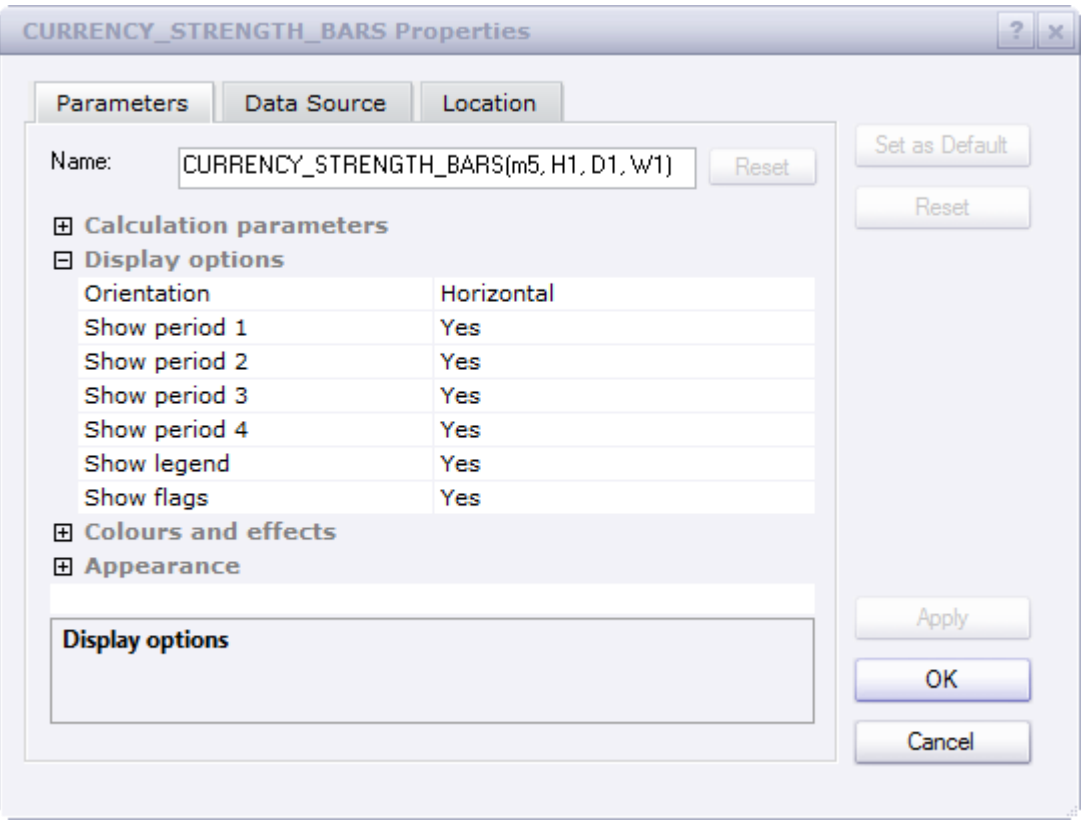

**Orientation**: This can be Horizontal or Vertical. It controls how the currency strength bars are laid-out. See [Figure 5](#page-7-1) and [Figure 6](#page-7-2) for examples.

**Show period 1/2/3/4**: Set to Yes if you want to use / show the period's strength bar.

**Show legend**: Set to Yes if you want to show the "Strong / Weak" legend text.

**Show flags**: Set to Yes if you want to show the country flag graphics. NOTE: if the flag graphics are not visible, please check that they were installed correctly in the FXCM directory (e.g. "C:\Program Files (x86)\Candleworks\FXTS2\graphics").

## **Colours and Effects**

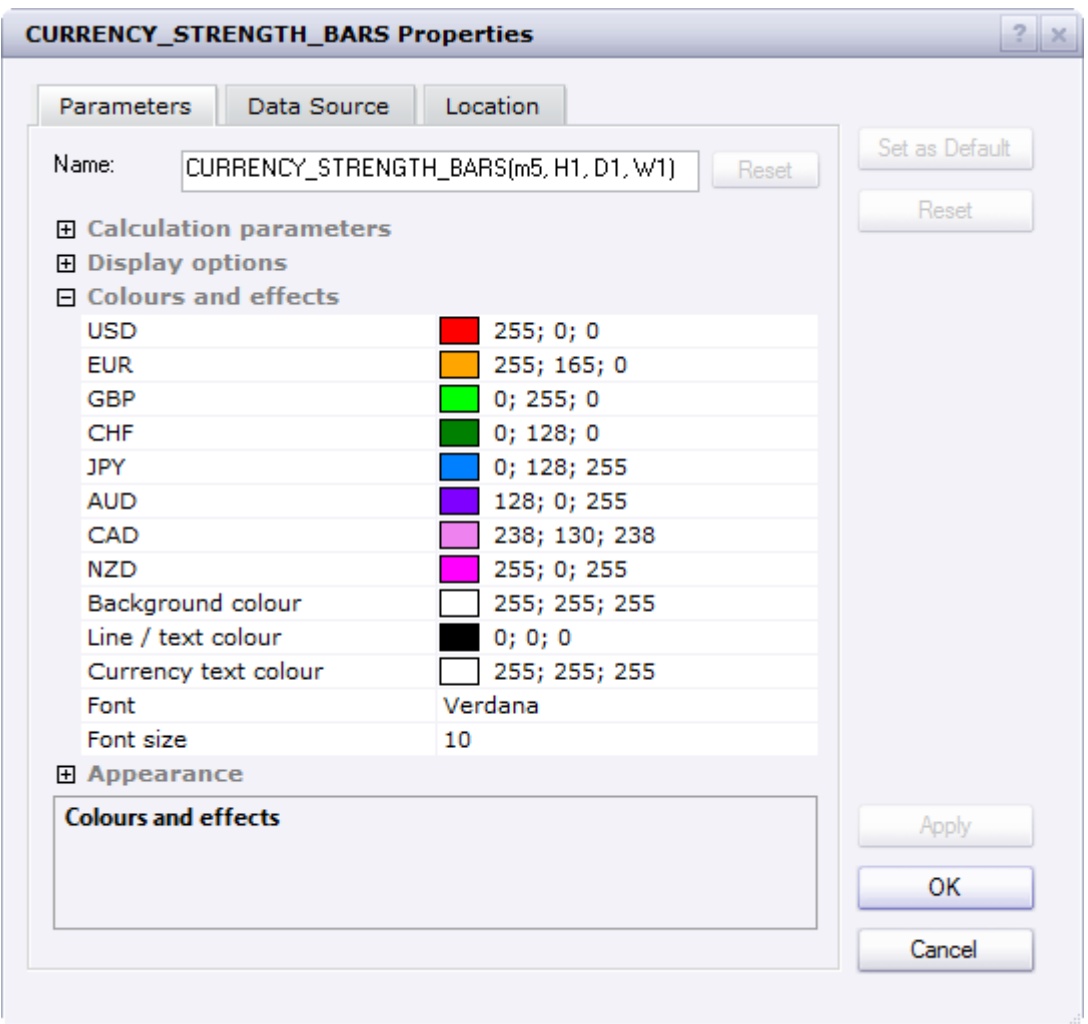

**USD/EUR/GBP/etc**.: Specify the colours for the USD, EUR, GBP, etc.

**Background colour**: This is the background colour.

**Line / text colour**: This is the colour used for the lines and text.

**Currency text colour**: This is the colour used for the currency text.

**Font**: This is the font name.

**Font size**: This is the font size.

#### *Screenshots*

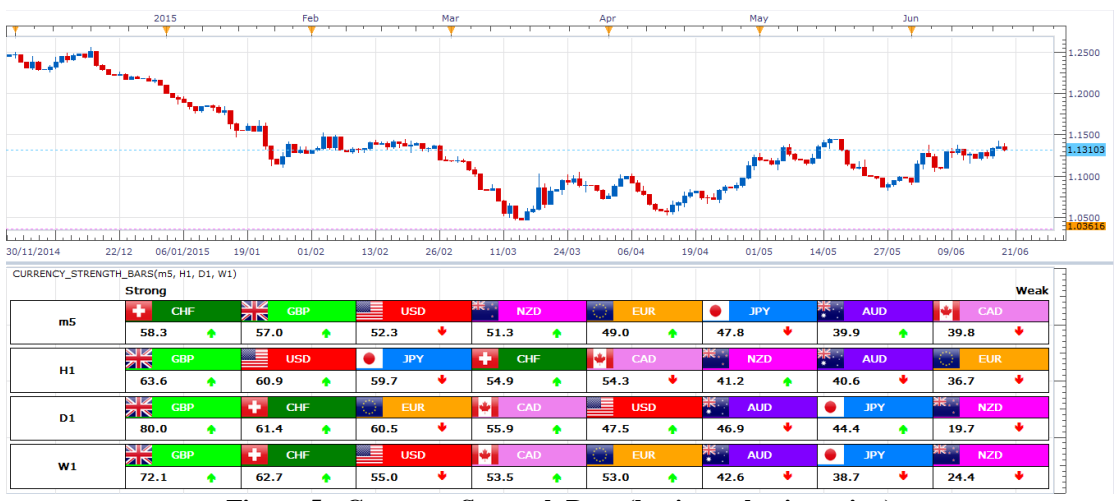

**Figure 5 : Currency Strength Bars (horizontal orientation)**

<span id="page-7-1"></span>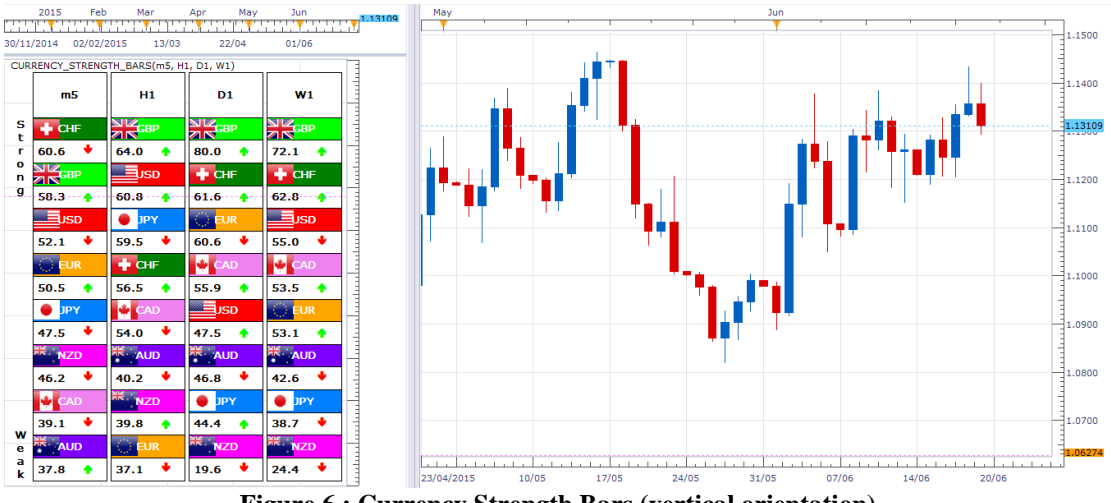

**Figure 6 : Currency Strength Bars (vertical orientation)**

<span id="page-7-2"></span>

| CURRENCY STRENGTH BARS(m1, m5, m15, m30) |                                                         |           |                         |           |                               |   |                       |   |                  |           |                            |   |                        |   |                       |      |
|------------------------------------------|---------------------------------------------------------|-----------|-------------------------|-----------|-------------------------------|---|-----------------------|---|------------------|-----------|----------------------------|---|------------------------|---|-----------------------|------|
|                                          | <b>Strong</b>                                           |           |                         |           |                               |   |                       |   |                  |           |                            |   |                        |   |                       | Weak |
| m1                                       | CHF                                                     |           | <b>EUR</b>              |           | <mark>熊"</mark><br><b>AUD</b> |   | 일<br>직접<br><b>GBP</b> |   | <b>JPY</b>       |           | п.,<br><b>NZD</b>          |   | ≡<br><b>USD</b>        |   | ы<br>CAD              |      |
|                                          | 63.5                                                    |           | 57.3                    | ۰         | 53.5                          |   | 53.3                  |   | 47.7             |           | 41.1                       | ۰ | 39.7                   | ۰ | 26.7                  |      |
| m <sub>5</sub>                           | ٠<br>CHF                                                |           | <b>NK</b><br><b>GBP</b> |           | <b>JPY</b>                    |   | 트<br><b>USD</b>       |   | ÷.<br><b>EUR</b> |           | <b>RICE </b><br><b>NZD</b> |   | 带。<br><b>AUD</b>       |   | ы<br>CAD              |      |
|                                          | 60.1                                                    | ÷         | 55.4                    | ۰         | 51.7                          |   | 51.5                  | ۰ | 49.8             |           | 44.2                       | ۰ | 42.2                   | ۰ | 38.4                  |      |
| m15                                      | Ф<br>CHF                                                |           | ≡<br><b>USD</b>         |           | $\frac{N}{N}$<br><b>GBP</b>   |   | <b>JPY</b>            |   | м<br>CAD         |           | <b>EUR</b>                 |   | FR.<br><b>NZD</b>      |   | 带<br><b>AUD</b>       |      |
|                                          | 60.5                                                    | ۰         | 60.4                    |           | 57.7                          | ۰ | 57.5                  |   | 48.1             |           | 40.4                       | ۰ | 40.1                   | ۰ | 37.9                  | ٠    |
| m30                                      | ⋿<br><b>USD</b>                                         |           | <b>NK</b><br><b>GBP</b> |           | <b>JPY</b>                    |   | ٠<br><b>CHF</b>       |   | м<br>CAD         |           | <b>FR. .</b><br><b>NZD</b> |   | 荣。<br><b>AUD</b>       |   | G)<br><b>EUR</b>      |      |
|                                          |                                                         |           |                         |           |                               |   |                       |   |                  |           |                            |   |                        |   |                       |      |
|                                          | 64.9                                                    | ÷         | 59.6                    | ۰         | 58.6                          | ۰ | 57.9                  | ۰ | 52.4             |           | 39.7                       | ÷ | 36.1                   | ۰ | 35.2                  | ۰    |
|                                          |                                                         |           |                         |           |                               |   |                       |   |                  |           |                            |   |                        |   |                       |      |
|                                          | CURRENCY STRENGTH BARS(H1, H4, D1, W1)<br><b>Strong</b> |           |                         |           |                               |   |                       |   |                  |           |                            |   |                        |   |                       | Weak |
|                                          | WK<br><b>GBP</b><br><b>ZIN</b>                          |           | $\bullet$<br><b>JPY</b> |           | 트<br><b>USD</b>               |   | ÷<br>CHF              |   | ы<br><b>CAD</b>  |           | 琴<br><b>AUD</b>            |   | art<br>N <sub>7D</sub> |   | kО<br><b>EUR</b>      |      |
| H <sub>1</sub>                           | 63.2                                                    |           | 62.2                    |           | 60.7                          |   | 56.3                  | ۰ | 53.6             |           | 41.0                       | ٠ | 39.1                   | ۰ | 36.9                  |      |
|                                          | <b>GBP</b>                                              |           | CHF                     |           | ы<br>CAD                      |   | <b>JPY</b>            |   | G)<br><b>EUR</b> |           | <b>TK</b><br><b>AUD</b>    |   | 트<br><b>USD</b>        |   | 課題<br>N <sub>7D</sub> |      |
| H <sub>4</sub>                           | NK<br>25<br>74.9                                        | $\bullet$ | 56.1                    | $\bullet$ | 54.6                          | ۰ | 53.1                  | ۰ | 48.5             | $\bullet$ | 48.3                       | ٠ | 47.7                   | ۰ | 28.3                  | ۰    |
|                                          | NK<br><b>GBP</b>                                        |           | CHF                     |           | <b>EUR</b>                    |   | ы<br>CAD              |   | ≣<br><b>USD</b>  |           | 带。<br><b>AUD</b>           |   | <b>JPY</b>             |   | н.,<br><b>NZD</b>     |      |
| D <sub>1</sub>                           | ZN<br>80.0                                              | ۰         | 61.6                    | ۰         | 60.6                          |   | 55.8                  | ۰ | 47.5             | ۰         | 47.0                       | ۰ | 44.8                   | ۰ | 19.6                  | ÷    |
| W1                                       | VK<br><b>GBP</b><br>ZK                                  |           | CHF                     |           | ≡<br><b>USD</b>               |   | ы<br>CAD              |   | <b>EUR</b>       |           | <b>PIS</b><br><b>AUD</b>   |   | <b>JPY</b>             |   | ik. .<br><b>NZD</b>   |      |

<span id="page-7-0"></span>**Figure 7 : Multiple instances used to provide more time-frames**

## *Educational Links*

The following links provide some good background information on currency indices and the formulae behind them:

- [http://en.wikipedia.org/wiki/U.S.\\_Dollar\\_Index](http://en.wikipedia.org/wiki/U.S._Dollar_Index)
- <http://www.fxcm.co.uk/usdollar-dow-jones-fxcm-dollar-index-basket.jsp>
- [http://en.wikipedia.org/wiki/Geometric\\_mean](http://en.wikipedia.org/wiki/Geometric_mean)

## *Support*

Should you have any problems with installation or use of this indicator, then please email sidcknsn@gmail.com with a description of your problem or query.

#### *Software Disclaimer and Licensing*

Copyright 2015 Steven Dickinson. All rights reserved.

THIS SOFTWARE IS PROVIDED BY Steven Dickinson ''AS IS'' AND ANY EXPRESS OR IMPLIED WARRANTIES, INCLUDING, BUT NOT LIMITED TO, THE IMPLIED WARRANTIES OF MERCHANTABILITY AND FITNESS FOR A PARTICULAR PURPOSE ARE DISCLAIMED. IN NO EVENT SHALL Steven Dickinson OR CONTRIBUTORS BE LIABLE FOR ANY DIRECT, INDIRECT, INCIDENTAL, SPECIAL, EXEMPLARY, OR CONSEQUENTIAL DAMAGES (INCLUDING, BUT NOT LIMITED TO, PROCUREMENT OF SUBSTITUTE GOODS OR SERVICES; LOSS OF USE, DATA, OR PROFITS; OR BUSINESS INTERRUPTION) HOWEVER CAUSED AND ON ANY THEORY OF LIABILITY, WHETHER IN CONTRACT, STRICT LIABILITY, OR TORT (INCLUDING NEGLIGENCE OR OTHERWISE) ARISING IN ANY WAY OUT OF THE USE OF THIS SOFTWARE, EVEN IF ADVISED OF THE POSSIBILITY OF SUCH DAMAGE.

For details of the licensing terms please refer to the End User License Agreement (EULA) which accompanied this software.

#### *Risk Disclaimer*

Trading Foreign Exchange (Forex), Contracts For Difference (CFDs), or other financial products, carries a high level of risk, and may not be suitable for all investors. Before deciding to invest you should carefully consider your investment objectives, level of experience, and risk appetite. The possibility exists that you could sustain a loss in excess of your deposited funds and therefore, you should not speculate with capital that you cannot afford to lose. You should be aware of all the risks associated with trading, and seek advice from an independent financial advisor if you have any doubts.